## **ANTOS**

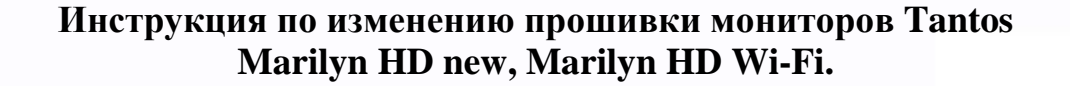

- 1. Вставьте microSD карту в картридер компьютера.
- 2. Извлеките из архива **имя\_монитора.rar** папку UPGRADE и скопируйте ее на microSD карту.
- 3. При **ВЫКЛЮЧЕННОМ** питании монитора, вставьте microSD карту в слот монитора.
- 4. Включите питание монитора.
- 5. Дождитесь загрузки монитора.
- 6. 4 раза нажмите на экран в верхнем левом углу, должна отобразиться версия прошивки и после этого начаться прошивка индицируемая словом UPGRADING….
- 7. По окончанию прошивки монитор перезагрузится автоматически.
- 8. Извлеките microSD карту и проверьте версию прошивки, нажав несколько раз в левом верхнем углу экрана. Должна быть отображена следующая информация:

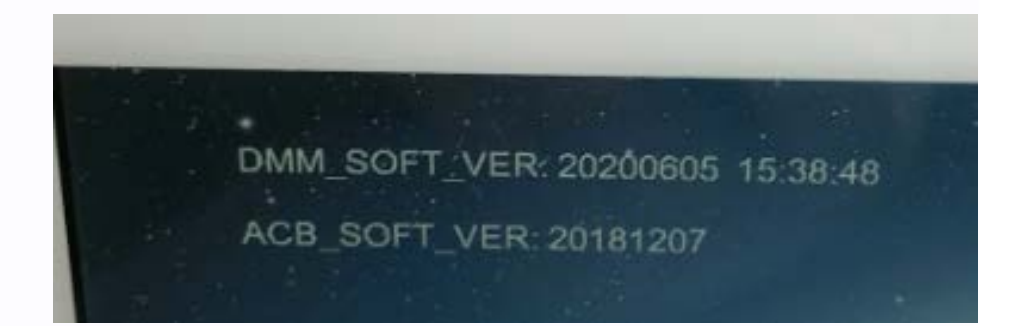

**ВНИМАНИЕ: Не выключайте питание монитора во время прошивки, это может привести к необратимым последствиям, вплоть до полной неработоспособности монитора.**

 $\pm$ 

т